# **Audacious - OLD, PLEASE USE GITHUB DISCUSSIONS/ISSUES - Support #1181**

# **Unable to read FLAC files**

August 21, 2022 21:28 - Case Of

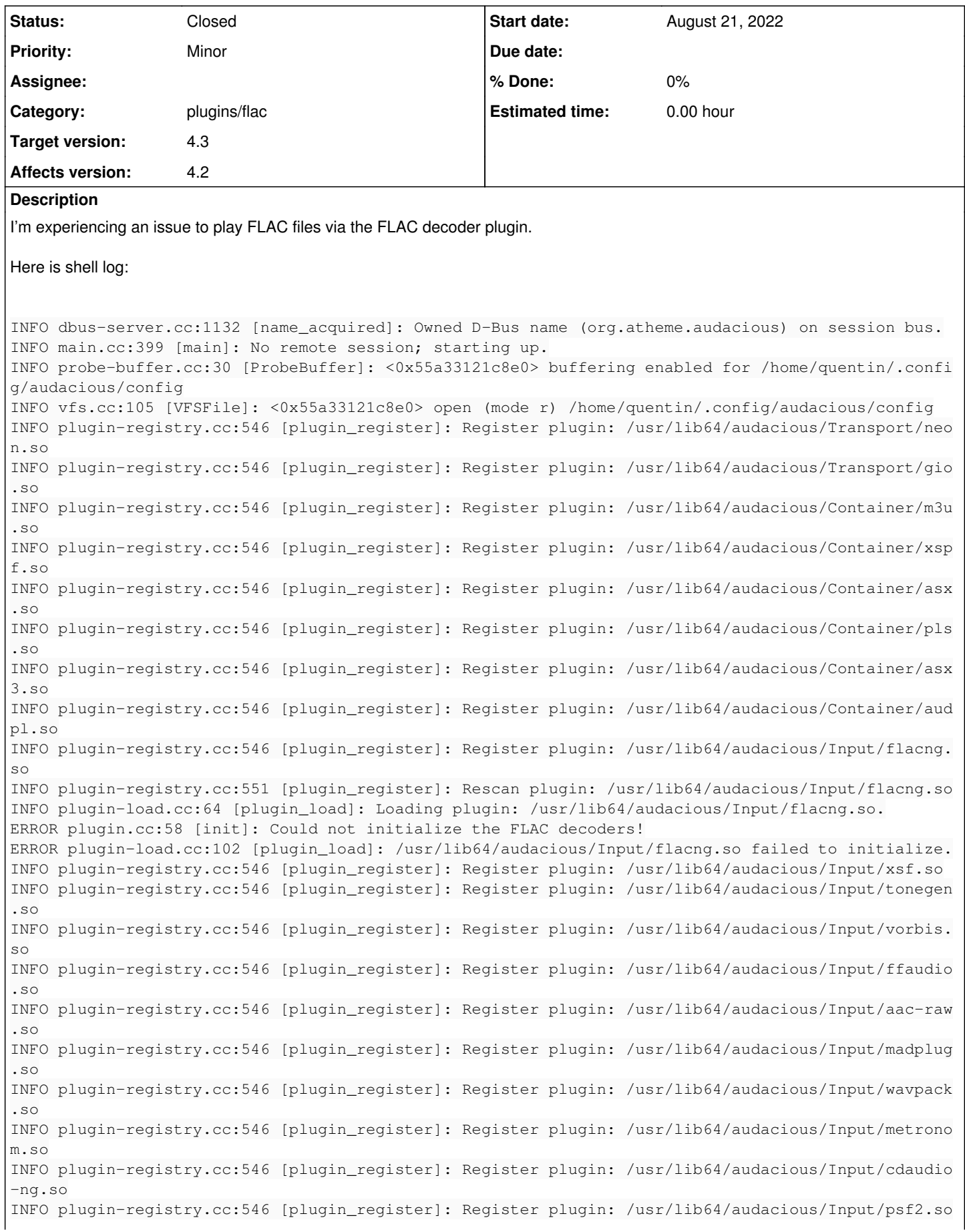

INFO plugin-registry.cc:546 [plugin\_register]: Register plugin: /usr/lib64/audacious/Input/vtx.so INFO plugin-registry.cc:546 [plugin\_register]: Register plugin: /usr/lib64/audacious/Output/alsa.s o INFO plugin-registry.cc:546 [plugin\_register]: Register plugin: /usr/lib64/audacious/Output/filewr iter.so INFO plugin-registry.cc:546 [plugin\_register]: Register plugin: /usr/lib64/audacious/Output/qtaudi o.so INFO plugin-registry.cc:546 [plugin\_register]: Register plugin: /usr/lib64/audacious/Effect/silenc e-removal.so INFO plugin-registry.cc:546 [plugin\_register]: Register plugin: /usr/lib64/audacious/Effect/bitcru sher.so INFO plugin-registry.cc:546 [plugin\_register]: Register plugin: /usr/lib64/audacious/Effect/crossf ade.so INFO plugin-registry.cc:546 [plugin\_register]: Register plugin: /usr/lib64/audacious/Effect/mixer. so INFO plugin-registry.cc:546 [plugin\_register]: Register plugin: /usr/lib64/audacious/Effect/crysta lizer.so INFO plugin-registry.cc:546 [plugin\_register]: Register plugin: /usr/lib64/audacious/Effect/compre ssor.so INFO plugin-registry.cc:546 [plugin\_register]: Register plugin: /usr/lib64/audacious/Effect/stereo .so INFO plugin-registry.cc:546 [plugin\_register]: Register plugin: /usr/lib64/audacious/Effect/voice\_ removal.so INFO plugin-registry.cc:546 [plugin\_register]: Register plugin: /usr/lib64/audacious/Effect/echo.s o INFO plugin-registry.cc:546 [plugin\_register]: Register plugin: /usr/lib64/audacious/General/lyric wiki-qt.so INFO plugin-registry.cc:546 [plugin\_register]: Register plugin: /usr/lib64/audacious/General/statu sicon-qt.so INFO plugin-registry.cc:546 [plugin\_register]: Register plugin: /usr/lib64/audacious/General/searc h-tool-qt.so INFO plugin-registry.cc:546 [plugin\_register]: Register plugin: /usr/lib64/audacious/General/playl ist-manager-qt.so INFO plugin-registry.cc:546 [plugin\_register]: Register plugin: /usr/lib64/audacious/General/album art-qt.so INFO plugin-registry.cc:546 [plugin\_register]: Register plugin: /usr/lib64/audacious/General/notif y.so INFO plugin-registry.cc:546 [plugin\_register]: Register plugin: /usr/lib64/audacious/General/qtui. so INFO plugin-registry.cc:546 [plugin\_register]: Register plugin: /usr/lib64/audacious/General/mpris 2.so INFO plugin-registry.cc:546 [plugin\_register]: Register plugin: /usr/lib64/audacious/General/delet e-files.so INFO plugin-registry.cc:546 [plugin\_register]: Register plugin: /usr/lib64/audacious/General/cd-me nu-items.so INFO plugin-registry.cc:546 [plugin\_register]: Register plugin: /usr/lib64/audacious/General/songinfo-qt.so INFO plugin-registry.cc:546 [plugin\_register]: Register plugin: /usr/lib64/audacious/General/qthot key.so INFO plugin-registry.cc:546 [plugin\_register]: Register plugin: /usr/lib64/audacious/General/song\_ change.so INFO plugin-registry.cc:546 [plugin\_register]: Register plugin: /usr/lib64/audacious/General/skins -qt.so INFO plugin-registry.cc:546 [plugin\_register]: Register plugin: /usr/lib64/audacious/Visualization /qt-spectrum.so INFO plugin-registry.cc:546 [plugin\_register]: Register plugin: /usr/lib64/audacious/Visualization /vumeter-qt.so INFO plugin-registry.cc:546 [plugin\_register]: Register plugin: /usr/lib64/audacious/Visualization /blur\_scope-qt.so INFO plugin-registry.cc:546 [plugin\_register]: Register plugin: /usr/lib64/audacious/Visualization /gl-spectrum-qt.so INFO plugin-init.cc:133 [start\_required]: Starting selected output plugin ALSA Output. INFO plugin-load.cc:64 [plugin\_load]: Loading plugin: /usr/lib64/audacious/Output/alsa.so. ERROR config.cc:238 [guess\_element]: No suitable mixer element found. INFO probe-buffer.cc:30 [ProbeBuffer]: <0x55a3312736a0> buffering enabled for /home/quentin/.confi g/audacious/playlists/order INFO vfs.cc:105 [VFSFile]: <0x55a3312736a0> open (mode r) /home/quentin/.config/audacious/playlist

```
s/order
INFO playlist-files.cc:49 [playlist_load]: Loading playlist file:///home/quentin/.config/audacious
/playlists/1000.audpl.
INFO playlist-files.cc:62 [playlist_load]: Trying playlist plugin Audacious Playlists (audpl).
INFO plugin-load.cc:64 [plugin_load]: Loading plugin: /usr/lib64/audacious/Container/audpl.so.
INFO probe-buffer.cc:30 [ProbeBuffer]: <0x55a331269830> buffering enabled for file:///home/quentin
/.config/audacious/playlists/1000.audpl
INFO vfs.cc:105 [VFSFile]: <0x55a331269830> open (mode r) file:///home/quentin/.config/audacious/p
laylists/1000.audpl
INFO plugin-init.cc:188 [start_plugins]: Starting Album Art.
INFO plugin-load.cc:64 [plugin_load]: Loading plugin: /usr/lib64/audacious/General/albumart-qt.so.
INFO adder.cc:142 [add_file]: Adding file: file:///home/quentin/Data/Musique/FLAC/Dire%20Straits%2
0-%20Brothers%20in%20Arms%20-%20The%20Studio%20Albums%201978%20-%201991%20%28Remaster%29%20%28Disc
%205%20of%206%29/09.%20Brothers%20in%20Arms.flac
INFO plugin-init.cc:188 [start_plugins]: Starting Audio CD Menu Items.
INFO plugin-load.cc:64 [plugin_load]: Loading plugin: /usr/lib64/audacious/General/cd-menu-items.s
o.
INFO plugin-init.cc:188 [start_plugins]: Starting Desktop Notifications.
INFO plugin-load.cc:64 [plugin_load]: Loading plugin: /usr/lib64/audacious/General/notify.so.
INFO plugin-init.cc:188 [start_plugins]: Starting MPRIS 2 Server.
INFO plugin-load.cc:64 [plugin_load]: Loading plugin: /usr/lib64/audacious/General/mpris2.so.
INFO plugin-init.cc:188 [start_plugins]: Starting Status Icon.
INFO plugin-load.cc:64 [plugin_load]: Loading plugin: /usr/lib64/audacious/General/statusicon-qt.s
o.
INFO plugin-init.cc:133 [start_required]: Starting selected interface plugin Qt Interface.
INFO plugin-load.cc:64 [plugin_load]: Loading plugin: /usr/lib64/audacious/General/qtui.so.
INFO interface.cc:70 [interface_load]: Loading Qt Interface.
INFO probe.cc:89 [aud_file_find_decoder]: Probing file:///home/quentin/Data/Musique/FLAC/Dire%20St
raits%20-%20Brothers%20in%20Arms%20-%20The%20Studio%20Albums%201978%20-%201991%20%28Remaster%29%20
%28Disc%205%20of%206%29/09.%20Brothers%20in%20Arms.flac.
INFO probe.cc:114 [aud_file_find_decoder]: Matched FLAC Decoder by extension.
INFO plugin-load.cc:64 [plugin_load]: Loading plugin: /usr/lib64/audacious/Input/flacng.so.
ERROR plugin.cc:58 [init]: Could not initialize the FLAC decoders!
ERROR plugin-load.cc:102 [plugin_load]: /usr/lib64/audacious/Input/flacng.so failed to initialize.
qt.qpa.xcb: QXcbConnection: XCB error: 3 (BadWindow), sequence: 612, resource id: 13244939, major 
code: 40 (TranslateCoords), minor code: 0
INFO interface.cc:87 [interface_unload]: Unloading Qt Interface.
INFO plugin-init.cc:233 [stop_plugins]: Shutting down Album Art.
INFO plugin-init.cc:233 [stop_plugins]: Shutting down Audio CD Menu Items.
INFO plugin-init.cc:233 [stop_plugins]: Shutting down Desktop Notifications.
INFO plugin-init.cc:233 [stop_plugins]: Shutting down MPRIS 2 Server.
INFO plugin-init.cc:233 [stop_plugins]: Shutting down Status Icon.
INFO playlist-files.cc:133 [save_to_file]: Saving playlist file:///home/quentin/.config/audacious/
playlists/1001.audpl.
INFO vfs.cc:105 [VFSFile]: <0x7f98480051c0> open (mode w) file:///home/quentin/.config/audacious/p
laylists/1001.audpl
INFO probe-buffer.cc:30 [ProbeBuffer]: <0x7f98480051c0> buffering enabled for /home/quentin/.confi
g/audacious/playlists/order
INFO vfs.cc:105 [VFSFile]: <0x7f98480051c0> open (mode r) /home/quentin/.config/audacious/playlist
s/order
INFO vfs.cc:105 [VFSFile]: <0x7f98480051c0> open (mode w) /home/quentin/.config/audacious/playlist
s/order
INFO plugin-init.cc:218 [stop_plugins]: Shutting down ALSA Output.
```
#### **History**

#### **#1 - August 21, 2022 22:56 - John Lindgren**

*- Tracker changed from Bug to Support*

# **#2 - August 21, 2022 22:58 - John Lindgren**

There are multiple errors in the log which suggest that ALSA and libflac are not set up correctly on your system.

What type of system are you using to run Audacious?

#### **#3 - August 21, 2022 23:03 - Case Of**

John Lindgren wrote:

There are multiple errors in the log which suggest that ALSA and libflac are not set up correctly on your system.

What type of system are you using to run Audacious?

I'm running a Gentoo system on stable keyword (amd64) I'm using alsa as my audio backend.

#### Here is my emerge --info output:

```
Portage 3.0.30 (python 3.10.5-final-0, default/linux/amd64/17.1/no-multilib, gcc-11.3.0, glibc-2.35-r8, 5.15.5
9-gentoo-x86_64 x86_64)
=================================================================
System uname: Linux-5.15.59-gentoo-x86_64-x86_64-AMD_Ryzen_7_3700X_8-Core_Processor-with-glibc2.35
KiB Mem: 32851076 total, 27446972 free
KiB Swap: 0 total, 0 free
Timestamp of repository gentoo: Sun, 21 Aug 2022 15:15:01 +0000
Head commit of repository gentoo: b0abe82b08664f2fac46f76e130743acc2ee39e6
Head commit of repository Case_Of: 6c7d1576b6ab66802fd67a9a4c97de8c9488580d
Head commit of repository librewolf: 55966850fa4d5aa48a2c5fa473aa9b2b52636d32
Head commit of repository palemoon: 0be05440a467e391118eef446b8d83a9a1a0b0bb
Head commit of repository palemoon-l10n: a7ea291ab74094a996894582933a61d57cca9816
sh bash 5.1_p16-r1
ld GNU ld (Gentoo 2.38 p4) 2.38
app-misc/pax-utils: 1.3.4::gentoo
app-shells/bash: 5.1_p16-r1::gentoo
dev-lang/perl: 5.34.1-r3::gentoo
dev-lang/python:           2.7.18_p15::gentoo, 3.10.5::gentoo
dev-lang/rust: 1.62.1::gentoo
dev-util/cmake: 3.22.4::gentoo
dev-util/meson: 0.62.2::gentoo
sys-apps/baselayout: 2.8::gentoo
sys-apps/openrc: 0.44.10::gentoo
sys-apps/sandbox: 2.29::gentoo
sys-devel/autoconf:        2.13-r2::gentoo, 2.71-r1::gentoo
sys-devel/automake: 1.16.5:: gentoo
sys-devel/binutils:        2.38-r2::gentoo
sys-devel/binutils-config: 5.4.1::gentoo
sys-devel/clang: 14.0.6-rl::gentoo
sys-devel/gcc: 11.3.0::gentoo
sys-devel/gcc-config:      2.5-r1::gentoo
sys-devel/libtool: 2.4.7::gentoo
sys-devel/lld: 14.0.6::gentoo
sys-devel/llvm: 14.0.6-r2::gentoo
sys-devel/make: 4.3::gentoo
sys-kernel/linux-headers:  5.15-r3::gentoo (virtual/os-headers)
sys-libs/glibc:            2.35-r8::gentoo
Repositories:
gentoo
       location: /var/db/repos/gentoo
       sync-type: rsync
       sync-uri: rsync://rsync.de.gentoo.org/gentoo-portage
       priority: -1000
       sync-rsync-verify-jobs: 1
       sync-rsync-extra-opts: 
       sync-rsync-verify-max-age: 24
    sync-rsync-verify-metamanifest: yes
Case_Of
       location: /var/db/repos/Case_Of
       sync-type: git
       sync-uri: https://codeberg.org/Case_Of/gentoo-overlay.git
```

```
    masters: gentoo
```
librewolf location: /var/db/repos/librewolf sync-type: git sync-uri: https://gitlab.com/librewolf-community/browser/gentoo.git masters: gentoo localrepo location: /var/db/repos/localrepo masters: gentoo palemoon location: /var/db/repos/palemoon sync-type: git sync-uri: https://github.com/deu/palemoon-overlay.git masters: gentoo palemoon-l10n location: /var/db/repos/palemoon-l10n sync-type: git sync-uri: https://github.com/CaseOf/palemoon-l10n-gentoo-overlay.git masters: gentoo palemoon ACCEPT\_KEYWORDS="amd64" ACCEPT\_LICENSE="@FREE" CBUILD="x86\_64-pc-linux-gnu" CFLAGS="-march=native -O2 -pipe" CHOST="x86\_64-pc-linux-gnu" CONFIG\_PROTECT="/etc /usr/lib64/libreoffice/program/sofficerc /usr/share/config /usr/share/gnupg/qualified.txt " CONFIG\_PROTECT\_MASK="/etc/ca-certificates.conf /etc/dconf /etc/env.d /etc/fonts/fonts.conf /etc/gconf /etc/gen too-release /etc/revdep-rebuild /etc/sandbox.d /etc/terminfo /etc/texmf/language.dat.d /etc/texmf/language.def .d /etc/texmf/updmap.d /etc/texmf/web2c" CXXFLAGS="-march=native -O2 -pipe" DISTDIR="/var/cache/distfiles" EMERGE\_DEFAULT\_OPTS="--keep-going --quiet-build --usepkg --with-bdeps=y" ENV\_UNSET="CARGO\_HOME DBUS\_SESSION\_BUS\_ADDRESS DISPLAY\_GOBIN GOPATH PERL5LIB PERL5OPT PERLPREFIX PERL\_CORE PER L\_MB\_OPT PERL\_MM\_OPT XAUTHORITY XDG\_CACHE\_HOME XDG\_CONFIG\_HOME XDG\_DATA\_HOME XDG\_RUNTIME\_DIR" FCFLAGS="-march=native -O2 -pipe" FEATURES="assume-digests binpkg-docompress binpkg-dostrip binpkg-logs buildpkg-live config-protect-if-modified distlocks ebuild-locks fixlafiles ipc-sandbox merge-sync multilib-strict network-sandbox news parallel-fetch pid-sandbox preserve-libs protect-owned qa-unresolved-soname-deps sandbox sfperms strict unknown-features-warn unmerge-logs unmerge-orphans userfetch userpriv usersandbox usersync xattr" FFLAGS="-march=native -O2 -pipe" GENTOO\_MIRRORS="http://ftp.free.fr/mirrors/ftp.gentoo.org/ http://mirror.eu.oneandone.net/linux/distributions/ gentoo/gentoo/ http://gentoo.mirrors.ovh.net/gentoo-distfiles/ http://mirror.leaseweb.com/gentoo/ http://www.m irrorservice.org/sites/distfiles.gentoo.org/ http://mirror.netcologne.de/gentoo/ http://mirrors.soeasyto.com/d istfiles.gentoo.org/ http://ftp-stud.hs-esslingen.de/pub/Mirrors/gentoo/ http://mirrors.gethosted.online/gento o https://ftp-stud.hs-esslingen.de/pub/Mirrors/gentoo/" INSTALL\_MASK="/etc/systemd /etc/tmpfiles.d /lib\*/systemd /usr/lib\*/systemd /usr/lib\*/tmpfiles.d /usr/lib/modul es-load.d /opt/palemoon /usr/lib64/firefox/distribution/policies.json" LANG="fr\_FR.utf8" LDFLAGS="-Wl,-O1 -Wl,--as-needed" MAKEOPTS="-j17" PKGDIR="/var/cache/binpkgs" PORTAGE\_CONFIGROOT="/" PORTAGE\_RSYNC\_OPTS="--recursive --links --safe-links --perms --times --omit-dir-times --compress --force --who le-file --delete --stats --human-readable --timeout=180 --exclude=/distfiles --exclude=/local --exclude=/packa ges --exclude=/.git" PORTAGE\_TMPDIR="/var/tmp" SHELL="/bin/bash" USE="X acl alsa amd64 bash-completion bzip2 cli consolekit crypt dri fortran gdbm gif iconv icu idn ipv6 jpeg libglvnd libnotify libtirpc lm-sensors ncurses nls nptl opencl opengl openmp pam pcre png policykit readline s eccomp split-usr ssl tiff udisks unicode vaapi vdpau vulkan xattr zlib zstd" ABI\_X86="64" ADA\_TARGET="gnat\_202 0" APACHE2\_MODULES="authn\_core authz\_core socache\_shmcb unixd actions alias auth\_basic authn\_alias authn\_anon authn\_dbm authn\_default authn\_file authz\_dbm authz\_default authz\_groupfile authz\_host authz\_owner authz\_user a utoindex cache cgi cgid dav dav\_fs dav\_lock deflate dir disk\_cache env expires ext\_filter file\_cache filter he aders include info log\_config logio mem\_cache mime mime\_magic negotiation rewrite setenvif speling status uniq ue\_id userdir usertrack vhost\_alias" CALLIGRA\_FEATURES="karbon sheets words" CAMERAS="canon" COLLECTD\_PLUGINS= "df interface irq load memory rrdtool swap syslog" CPU\_FLAGS\_X86="aes avx avx2 f16c fma3 mmx mmxext pclmul pop cnt rdrand sha sse sse2 sse3 sse4\_1 sse4\_2 sse4a ssse3" ELIBC="glibc" GPSD\_PROTOCOLS="ashtech aivdm earthmate evermore fv18 garmin garmintxt gpsclock greis isync itrax mtk3301 nmea ntrip navcom oceanserver oldstyle oncor e rtcm104v2 rtcm104v3 sirf skytraq superstar2 timing tsip tripmate tnt ublox ubx" INPUT\_DEVICES="libinput joys tick" KERNEL="linux" L10N="fr" LCD\_DEVICES="bayrad cfontz cfontz633 glk hd44780 lb216 lcdm001 mtxorb ncurses t ext" LIBREOFFICE\_EXTENSIONS="presenter-console presenter-minimizer" LUA\_SINGLE\_TARGET="lua5-1" LUA\_TARGETS="lu

a5-1" OFFICE\_IMPLEMENTATION="libreoffice" PHP\_TARGETS="php7-4 php8-0" POSTGRES\_TARGETS="postgres12 postgres13" PYTHON\_SINGLE\_TARGET="python3\_10" PYTHON\_TARGETS="python3\_10" RUBY\_TARGETS="ruby27" SANE\_BACKENDS="pixma" USE RLAND="GNU" VIDEO\_CARDS="amdgpu radeonsi" XTABLES\_ADDONS="quota2 psd pknock lscan length2 ipv4options ipset ip p2p iface geoip fuzzy condition tee tarpit sysrq proto steal rawnat logmark ipmark dhcpmac delude chaos accoun  $t<sub>1</sub>$ 

Unset: ADDR2LINE, AR, ARFLAGS, AS, ASFLAGS, CC, CCLD, CONFIG\_SHELL, CPP, CPPFLAGS, CTARGET, CXX, CXXFILT, ELF EDIT, EXTRA\_ECONF, F77FLAGS, FC, GCOV, GPROF, LC\_ALL, LD, LEX, LFLAGS, LIBTOOL, LINGUAS, MAKE, MAKEFLAGS, NM, OBJCOPY, OBJDUMP, PORTAGE\_BINHOST, PORTAGE\_BUNZIP2\_COMMAND, PORTAGE\_COMPRESS, PORTAGE\_COMPRESS\_FLAGS, PORTAGE\_ RSYNC\_EXTRA\_OPTS, RANLIB, READELF, RUSTFLAGS, SIZE, STRINGS, STRIP, YACC, YFLAGS

#### **#4 - August 21, 2022 23:18 - John Lindgren**

Well, we can ignore the ALSA error for now, it just means you won't be able to change volume from Audacious. This is the error you'll need to debug to get FLAC working:

ERROR plugin.cc:58 [init]: Could not initialize the FLAC decoders!

It suggests that something is wrong with your copy of libFLAC. With Gentoo, you're going to be on your own to debug that, unfortunately. All I can tell you that the same error doesn't occur on Arch Linux with:

audacious 4.2-1 audacious-plugins 4.2-1 flac 1.3.4-3

# **#5 - August 21, 2022 23:19 - John Lindgren**

Relevant line of code: <https://github.com/audacious-media-player/audacious-plugins/blob/996c9d336cc5f11c875888510004ca349b5d16e7/src/flac/plugin.cc#L58>

# **#6 - August 26, 2022 22:48 - Case Of**

I'm experencing the same issue on ArchLinux too, then I think it's not a distribution issue.

# **#7 - August 26, 2022 22:51 - Case Of**

And with the same libflac, deadbeef player is able to play flac files. This issue appeared with audacious 4.2. It was working on 4.1.

# **#8 - August 28, 2022 10:53 - Thomas Lange**

What happens if you revert this commit?

<https://github.com/audacious-media-player/audacious-plugins/commit/619c5371c51174f022ccea7cbf6864ca4a8f4125>

## **#9 - August 28, 2022 11:06 - Thomas Lange**

@John: I assume we should check for FLAC\_API\_SUPPORTS\_OGG\_FLAC? https://xiph.org/flac/api/group\_flac\_stream\_decoder.html#details

@Case Of: Please check if on Gentoo your flac is built with libogg support. <https://gitweb.gentoo.org/repo/gentoo.git/tree/media-libs/flac/flac-1.3.4.ebuild>

# **#10 - August 29, 2022 20:22 - Case Of**

reverting commit 619c5371c51174f022ccea7cbf6864ca4a8f4125 fix the flac playback issue. on my gentoo setup, media-libs/flac is built without ogg support. it seems to be the same on archlinux.

# **#11 - August 29, 2022 20:25 - Case Of**

*- File fix-flac-playback-failure.patch added*

#### **#12 - August 29, 2022 20:29 - Case Of**

#### Maybe is the issue on gentoo package dependencies?

<https://gitweb.gentoo.org/repo/gentoo.git/tree/media-plugins/audacious-plugins/audacious-plugins-4.2.ebuild#n69> USE flag ogg is not mandatory. You seem to say it should be.

#### **#13 - August 29, 2022 20:42 - Case Of**

for reference: <https://bugs.gentoo.org/867355>

### **#14 - August 30, 2022 04:07 - John Lindgren**

I wasn't aware that Ogg FLAC support was optional in libflac, now I know :) We should handle that case.

# **#15 - August 30, 2022 23:31 - Thomas Lange**

Should be fixed by this pull request: <https://github.com/audacious-media-player/audacious-plugins/pull/110>

#### **#16 - August 31, 2022 19:12 - Thomas Lange**

*- Target version changed from 4.2 to 4.2.1*

*- Status changed from New to Closed*

Fixed in Git, will be released with 4.2.1. Thanks for reporting.

#### **#17 - February 06, 2023 21:05 - John Lindgren**

*- Target version changed from 4.2.1 to 4.3*

# **Files**

fix-flac-playback-failure.patch 6.54 KB August 29, 2022 Case Of